SAP HANA Platform SPS 06 Document Version: 1.2 - 03-09-2013

R.

 $\frac{1}{\left|\frac{1}{\epsilon}\right|}$ 

H.

# **SAP HANA Server Installation Guide**

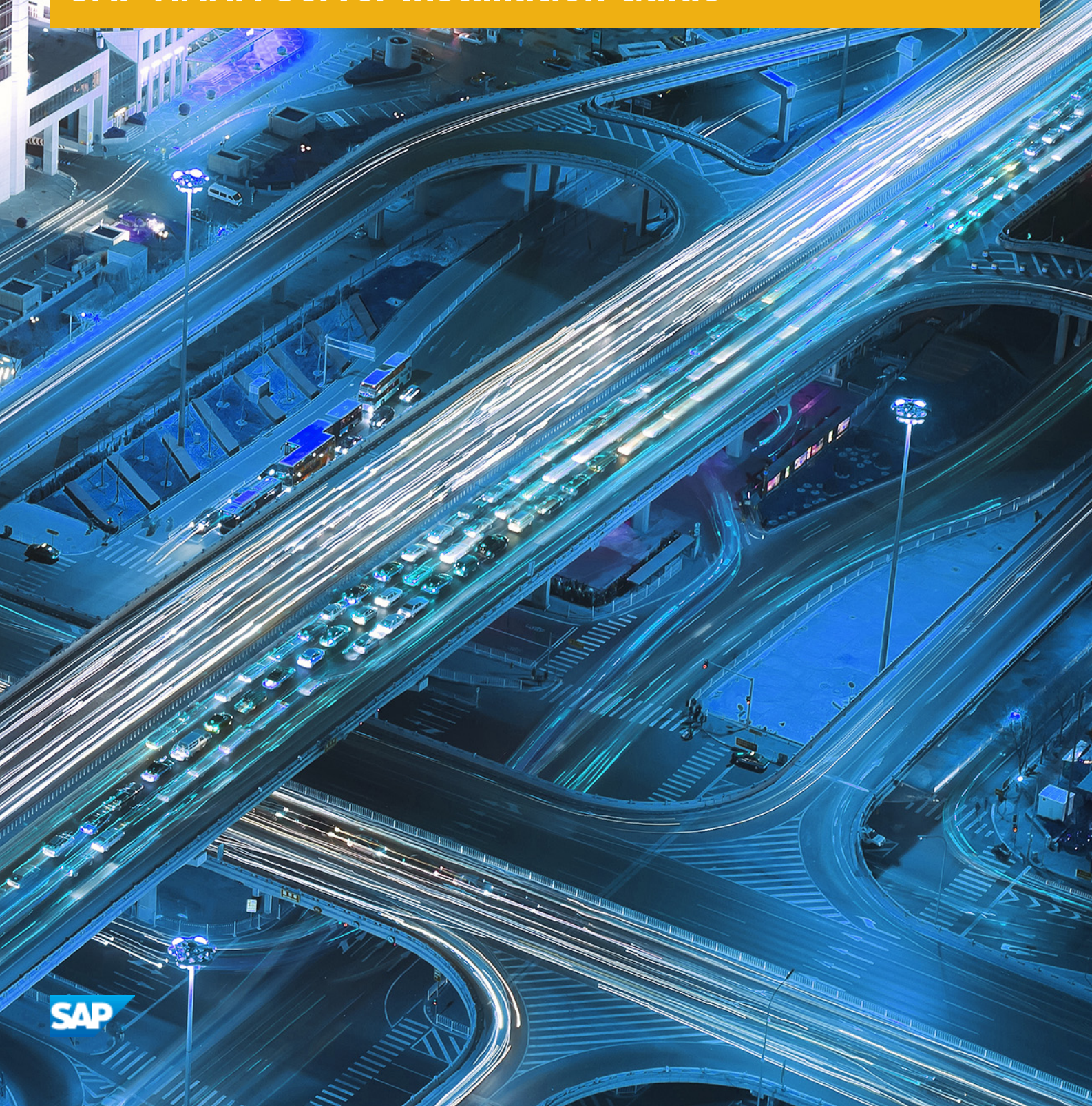

 $\begin{array}{c} \mathbf{1}_{\mathbf{d}^{\prime}_k} = \mathbf{1}_{\mathbf{d}^{\prime}_k} \\ \mathbf{1}_{\mathbf{d}^{\prime}_k} = \mathbf{1}_{\mathbf{d}^{\prime}_k} \end{array}$ 

**PUBLIC**

# **Table of Contents**

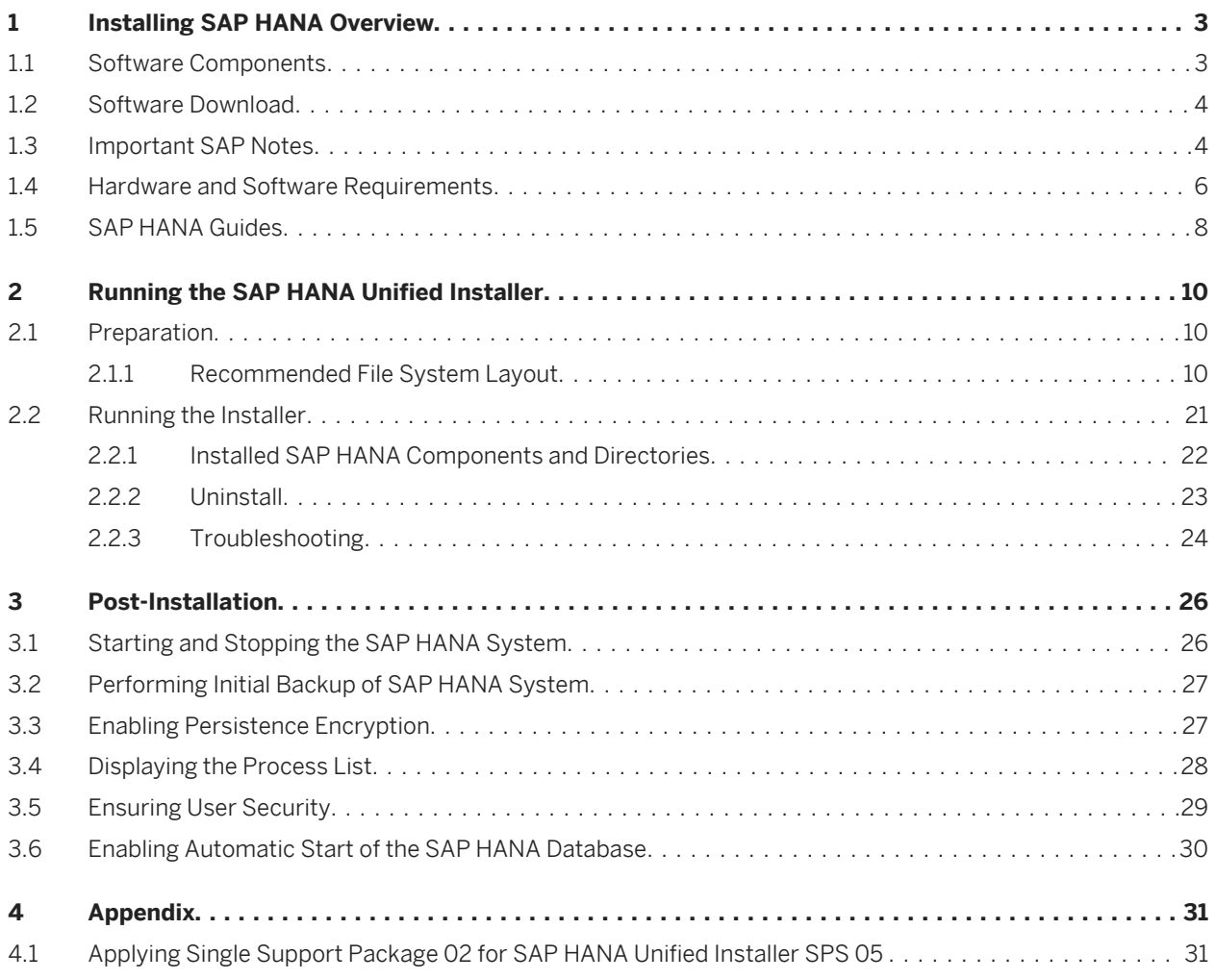

# <span id="page-2-0"></span>**1 Installing SAP HANA Overview**

This SAP HANA installation guide describes how to install SAP HANA with the SAP HANA unified installer. Before starting the installation of SAP HANA, make sure that you have read the SAP HANA Master Guide.

#### Related Information

*[SAP HANA Master Guide](https://service.sap.com/~sapidb/011000358700000604552011)*

# **1.1 Software Components**

The *SAP HANA Platform Edition* is the foundation of various other SAP HANA editions, like the SAP HANA Enterprise Edition. These editions bundle additional components that customers might require, for example, for data replication. The SAP HANA Platform Edition is composed of the following components:

- SAP HANA database
- SAP HANA client
- SAP HANA client for Microsoft Excel
- **SAP HANA studio**
- SAPUI5 Tools IDE PLUGIN
- **SAP Host Agent**
- Diagnostics Agent
- SAP HANA information composer
- SAP HANA AFL
- SAP HANA LCApps
- SAP HANA lifecycle manager
- SAP HANA RDL
- SAP HANA smart data access
- SAP HANA INA Toolkit HTML
- SAP HANA unified installer
- LM structure inst SAP HANA
- SAP HANA Direct Extractor Connection (DXC)

The SAP HANA Platform Edition is bundled together with other products into editions as license bundles for special purposes. This is a subset of the available editions:

- SAP HANA Enterprise Edition (containing SAP Data Services and SAP LT Replication Server)
- SAP Sybase Replication Server, SAP HANA edition
- Real-time-data edition for SAP HANA (includes SAP Sybase Replication Server, SAP HANA edition)
- SAP HANA Database edition for BW
- SAP HANA Limited edition for Apps / Accelerators
- SAP HANA EDGE edition

#### i Note

SAP HANA information composer is a Web-based environment that allows business users to upload data to the SAP HANA database and to manipulate that data by creating information views. The SAP HANA information

<span id="page-3-0"></span>composer is installed separately from the SAP HANA system. For more information, see the *[SAP HANA](http://help.sap.com/hana/SAP_HANA_Information_Composer_Installation_Guide_en.pdf)  [Information Composer – Installation and Configuration Guide](http://help.sap.com/hana/SAP_HANA_Information_Composer_Installation_Guide_en.pdf)*.

# **1.2 Software Download**

The components of SAP HANA can only be installed by certified hardware partners on validated hardware running a specific operating system. Any other system or content developed with such systems is not supported by SAP. For more information, see the information page of the product version. Support Package Stacks (SPS) can be downloaded and applied to appliances according to agreements with the respective hardware partner.

# **1.3 Important SAP Notes**

Read the following SAP Notes before you start the installation. These SAP Notes contain the latest information about the installation, as well as corrections to the installation documentation.

Make sure that you have the most up-to-date version of each SAP Note, which you can find on SAP Service Marketplace at *<https://service.sap.com/notes>*.

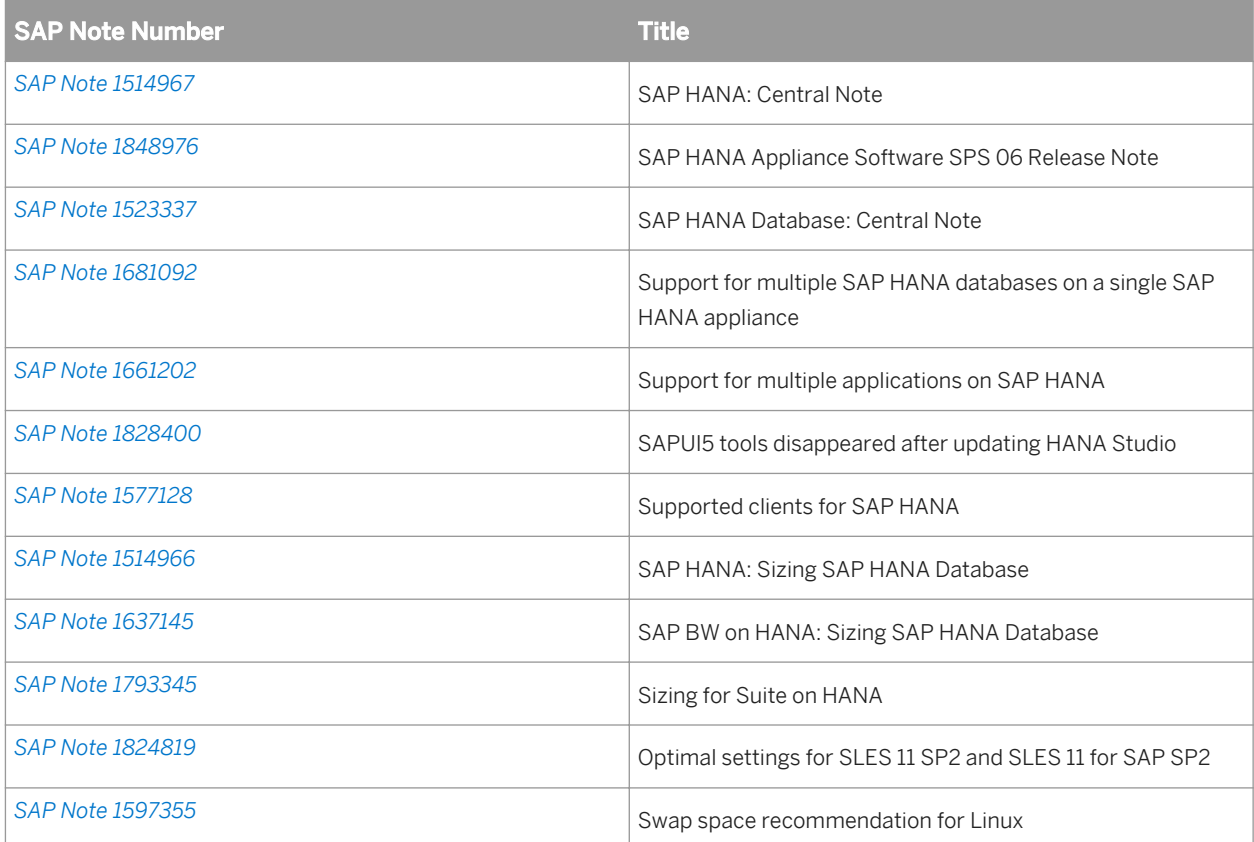

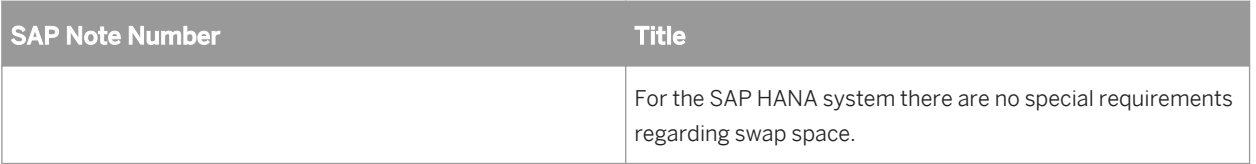

Check the current SAP Notes for the various parts of SAP HANA by searching for any of the following application areas:

#### *SAP HANA Platform*

- *BC-DB-HDB* SAP HANA Database
- **BC-DB-HDB-AFL SAP HANA Application Function Library**
- BC-DB-HDB-AFL-DQ SAP HANA Data Quality Library
- *BC-DB-HDB-AFL-PAL* SAP HANA Predictive Analysis Library
- *BC-DB-HDB-AFL-SOP* SAP HANA Sales and & Operations Planning
- *BC-DB-HDB-BAC* SAP HANA Backup & Recovery
- **BC-DB-HDB-CCM CCMS for SAP HANA**
- **BC-DB-HDB-CLI SAP HANA Clients (JDBC, ODBC)**
- *BC-DB-HDB-DBA* SAP HANA database administration (DBA cockpit)
- **BC-DB-HDB-DXC SAP HANA direct extractor connector**
- **BC-DB-HDB-ENG SAP HANA database engine**
- *BC-DB-HDB-MDX* MDX Engine / MS Excel client
- **BC-DB-HDB-HLM SAP HANA Lifecycle Manager**
- **BC-DB-HDB-PER SAP HANA database persistence**
- **BC-DB-HDB-PLE Planning Engine**
- *BC-DB-HDB-POR* DB Porting for SAP HANA
- **BC-DB-HDB-R SAP HANA Integration with R**
- **BC-DB-HDB-SCR SAP HANA SOL Script**
- **BC-DB-HDB-SCR-CLT SAP HANA SOL Script Editor/Debugger Client**
- **BC-DB-HDB-SEC SAP HANA Security & User Management**
- BC-DB-HDB-SYS SAP HANA database interface/DBMS
- *BC-DB-HDB-TXT* SAP HANA Text & Search Features
- **BC-DB-HDB-XS SAP HANA Application Services**
- *BC-DB-HDB-XS-WB* Workbench / Team Provider SAP HANA DB
- *BC-DB-LCA* SAP HANA liveCache Applications
- BC-HAN-MOD SAP HANA studio / information modeler
- **BC-HAN-3DM SAP HANA information composer**
- *BC-HAN-SRC* SAP HANA UI Toolkit
- *BC-CCM-HAG* SAP Host Agent
- *SV-SMG-DIA* SAP Solution Manager Diagnostics Agent

#### *SAP HANA Lifecycle Management*

- *BC-HAN-SL-STP* SAP HANA unified installer
- **BC-DB-HDB-INS SAP HANA database installation (hdbinst)**
- **BC-HAN-UPD Software Update Manager for SAP HANA**
- *BC-DB-HDB-UPG* SAP HANA database upgrade (hdbupd)

#### <span id="page-5-0"></span>*SAP HANA Enterprise*

- *BC-HAN-LOA* SAP HANA load controller (log-based replication)
- *BC-HAN-REP* Sybase rep. server (log-based replication)
- *BC-HAN-LTR* SAP Landscape Transformation (trigger-based replication)
- *BC-HAN-DXC* SAP HANA Direct Extractor Connection
- *EIM-DS* Data Services (ETL-based replication)

#### *End User Clients*

- *BI-BIP, BI-BIP-CMC* Business intelligence platform (formerly known as BOE)
- *BI-RA-EXP* SAP BusinessObjects Explorer
- *BI-RA-CR, BI-BIP-CRS* SAP Crystal Reports
- *BI-RA-XL* Dashboard Designer
- *BI-BIP-IDT* Information design tool
- **BI-RA-WBI** Web Intelligence
- *BI-RA-AO-XLA* MS Excel Add-In

The search also supports using the wildcard asterisk (\*), so you can, for example, also search for BC-DB-HDB\* or similar and you will get results for all sub-components.

#### **Customer Messages**

If you encounter any problems with the software, create a customer message on the SAP Service Marketplace at *<http://service.sap.com/message>*.

In addition, the Customer Interaction Center (CIC) is available 24 x 7 in every region to help you resolve any issues you may run into (*<https://service.sap.com/supportcenters>*).

The CIC requires a valid S-user number. To create an S-user ID, follow the steps in this guide (*[https://](https://service.sap.com/~sapidp/011000358700000905192010E.pdf) [service.sap.com/~sapidp/011000358700000905192010E.pdf](https://service.sap.com/~sapidp/011000358700000905192010E.pdf)*).

When creating a customer message, you can choose from the above list of components for the relevant software part.

# **1.4 Hardware and Software Requirements**

#### i Note

You can find a complete list of all SAP HANA components and the respective SAP HANA hardware and software requirements in the *[Product Availability Matrix \(PAM\)](https://service.sap.com/pam)* on the SAP Service Marketplace.

#### *Software Requirements*

#### i Note

Only the software installed by hardware partners is recommended for use on the SAP HANA system. Do not install additional software on the SAP HANA system.

#### *Operating System for SAP HANA*

SUSE Linux Enterprise Server (SLES) 11 (see *[Product Availability Matrix \(PAM\)](https://service.sap.com/pam)*) – for information about installing SLES 11 in an SAP environment, see *[SAP Note 1310037](https://service.sap.com/sap/support/notes/1310037)*. For information about optimal settings for SLES 11, see *[SAP Note 1824819](https://service.sap.com/sap/support/notes/1824819)*.

For the SAP HANA system there are no specific requirements regarding swap space (see *[SAP Note 1597355](https://service.sap.com/sap/support/notes/1597355)*).

The following additional components need to be installed on the SAP HANA system:

- gtk2 (use version as provided with operating system distribution)
- java-1 6 0-ibm (use version as provided with operating system distribution, necessary for the SAP HANA studio on the SAP HANA system)
- libicu (use version as provided with operating system distribution)
- ${{\text{mod}}}\,$  mozilla-xulrunner192-1.9.2.xx-x.x.x (use version as provided with operating system, but at given minimum version)
- ntp
- sudo
- syslog-ng (use version as provided with operating system distribution)
- tcsh
- libssh2-1
- expect
- autoyast2-installation
- yast2-ncurses

Observe the following requirements:

- Turn off the SLES kernel dump function (kdump) if not needed for specific reasons (for example, root cause analysis).
- Configure the following SLES kernel parameter as follows: net.ipv4.tcp\_slow\_start\_after\_idle=0
- Adhere to the following shared memory settings (if not already set during installation):

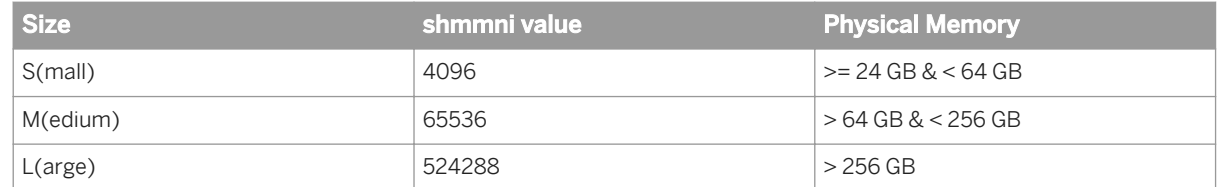

When using unixODBC for ODBC on Linux, install release 2.3.0 or higher (check with command isql --version).

*Network Time Protocol (NTP)* 

We strongly recommend that you set up an NTP server for the SAP HANA system landscape.

### <span id="page-7-0"></span>i Note

If an NTP sever is not available this means that, for example, trace files from distributed hosts cannot be displayed in the correct chronological order.

#### *Hardware Requirements*

*Hardware Check*

During the update and the installation of the SAP HANA database (part of installation by the unified installer), a hardware check is performed. For more information, see *[SAP Note 1652078](https://service.sap.com/sap/support/notes/1652078)*.

*Hardware Requirements for SAP HANA Network Connection* 

We recommend dedicated server network communication of 10 GBit/s between the SAP HANA landscape and the source system for efficient data replication.

#### i Note

For more information about validated hardware configurations see the Product Availability Matrix (PAM) on SAP Service Marketplace at *<https://service.sap.com/pam>*.

# **1.5 SAP HANA Guides**

For more information about SAP HANA landscape, security, installation, and administration, see the resources listed below:

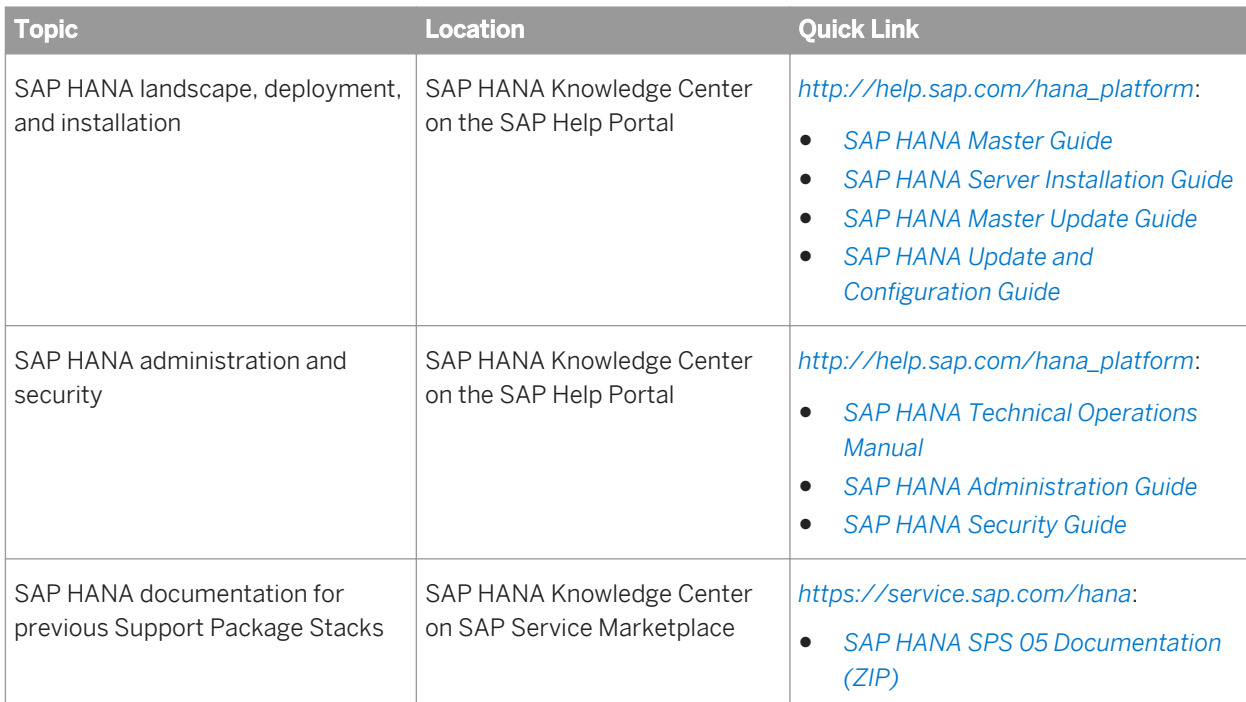

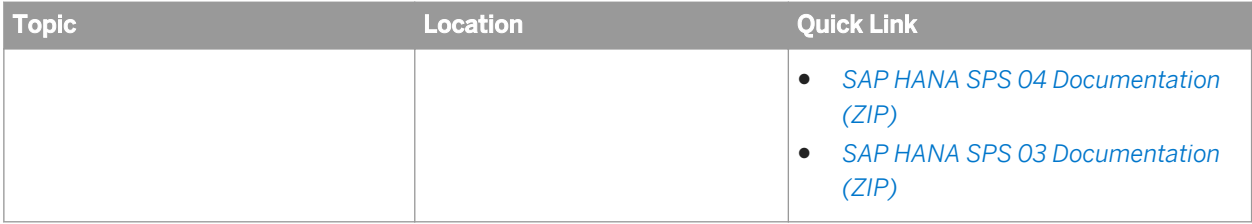

# <span id="page-9-0"></span>**2 Running the SAP HANA Unified Installer**

The SAP HANA unified installer is a tool to install the SAP HANA appliance software in a single, unified, and predefined way.

#### Related Information

*[Performing a Distributed System Installation \(Optional\)](#page-17-0)* [page 18] *Preparation* [page 10] *[Running the Installer](#page-20-0)* [page 21] *[Post-Installation](#page-25-0)* [page 26]

# **2.1 Preparation**

To be able to run the SAP HANA unified installer, you need to perform the preparation steps described in the following sections :

#### Related Information

*Recommended File System Layout* [page 10] *[Installation Parameters](#page-12-0)* [page 13] *[Users Created During the Installation](#page-14-0)* [page 15] *[Preparing the Installer Configuration File](#page-15-0)* [page 16]

# **2.1.1 Recommended File System Layout**

The installer requires a running operating system (OS) with file system partitions created as listed in the table below.

The directories for data volumes and log volumes are not automatically created by the installer. You must create them manually before you start the installation.

Table 1: Required File Systems

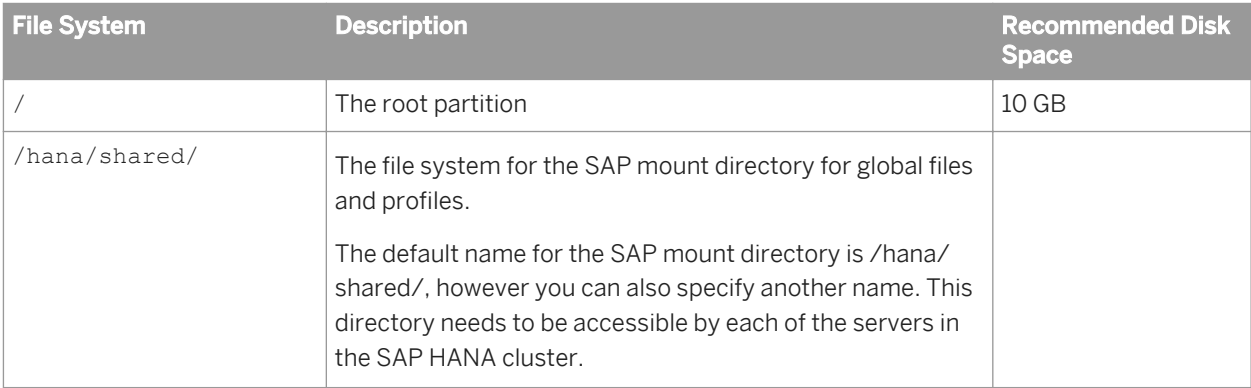

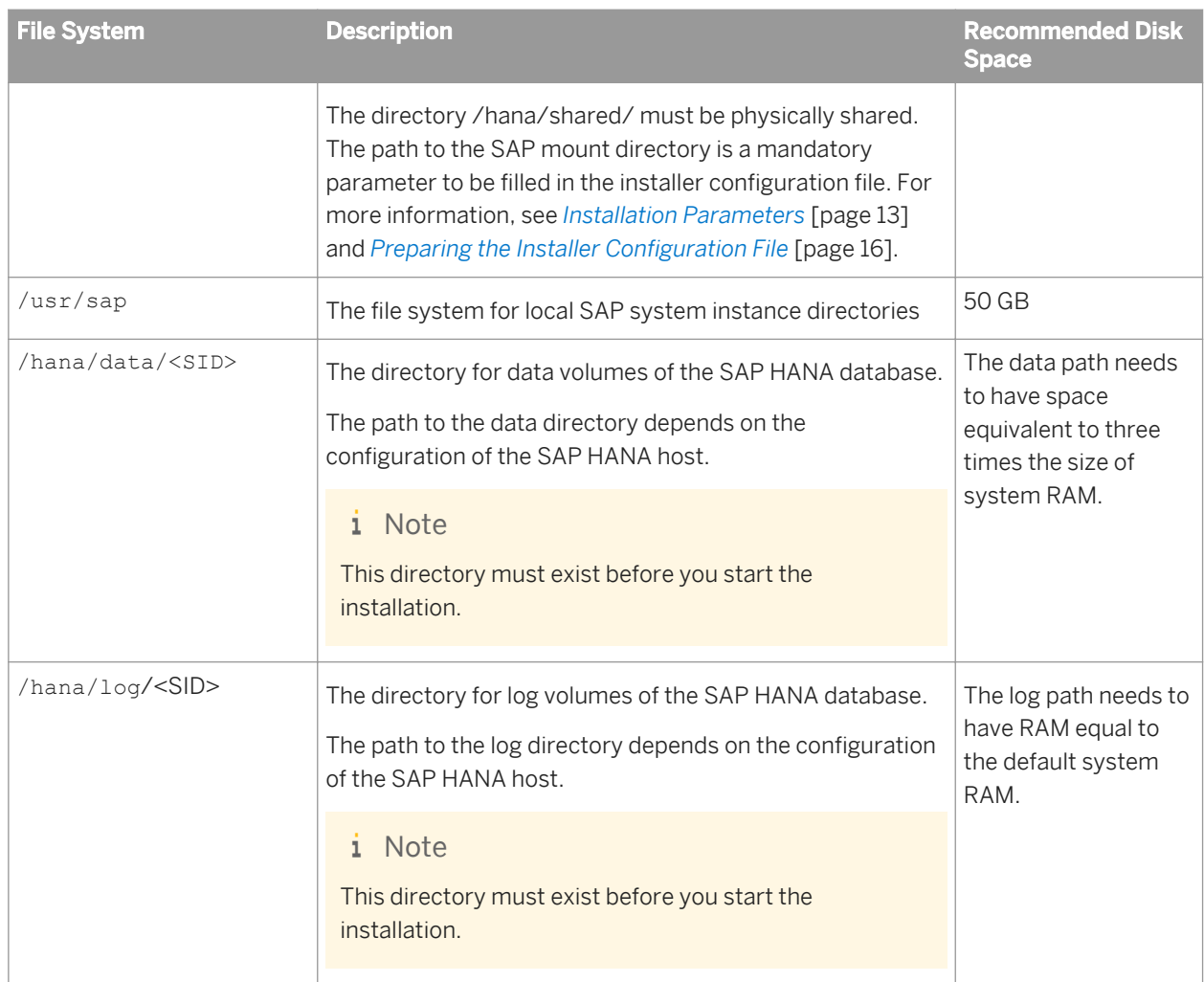

We strongly recommend the SAP HANA file system layout shown in the figure below:

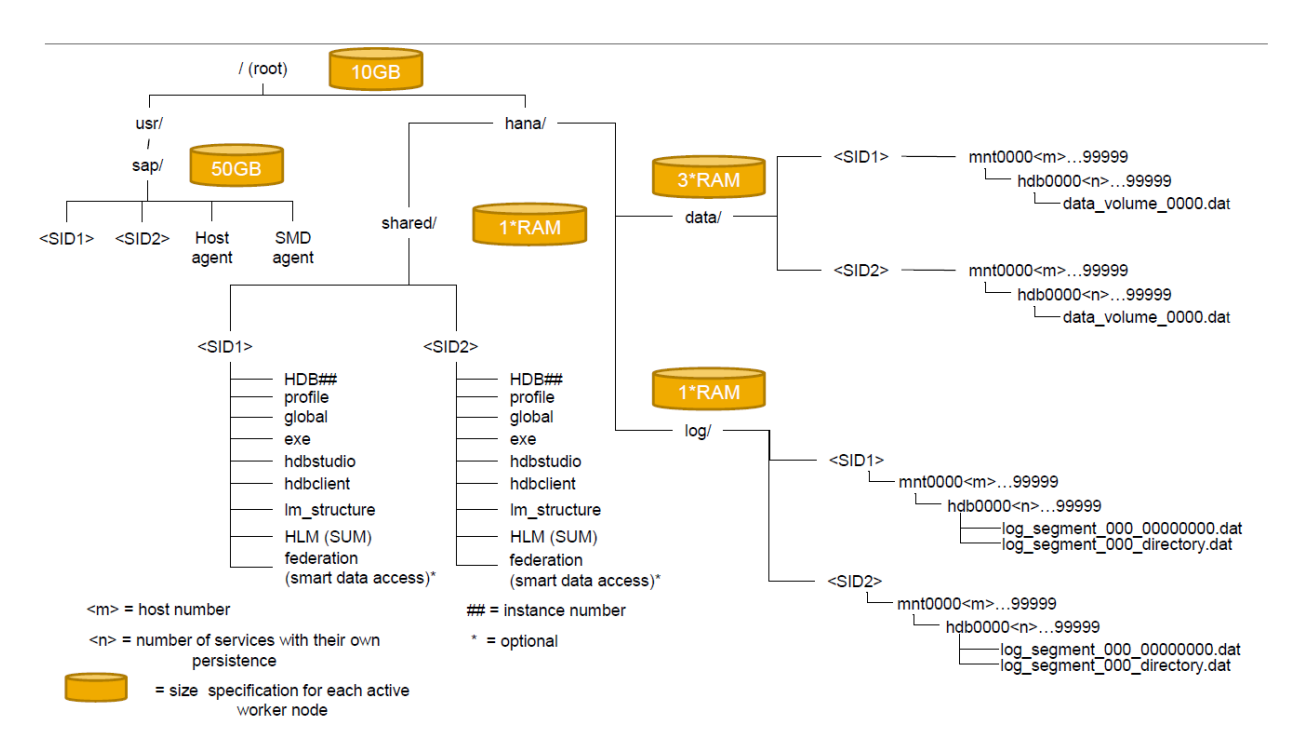

This is the most general case of a distributed multi SID landscape. All other types of installations can be derived from this general case.

Keep in mind that the production systems, which are always single SID installations, and single SID installations or multi SID installations used for other purposes (such as development, quality, or testing), must not share any infrastructure. Multi SID installations have to be configured for the total amount of RAM and disk space that they require, and not only the RAM and disk space required by one of the SIDs. Additional customer requests may change the disk space requirements.

The file system /hana/shared will be visible on all hosts. The file systems /hana/data/<SID> and /hana/log/ <SID> may use shared file systems like nfs, or block storage using the SAP HANA Storage Connector API with non-shared file systems.

Backup directories have to be configured properly. By default, backup will go into the /hana/shared file system. This has to be a shared file system in a distributed landscape.

#### i Note

The configuration path for data and log backup must be defined system-wide and not host-specifically.

We strongly recommend that you execute an initial system back up for later recovery of the initial system state. You can do this by mounting an external backup device/share into the file system of the SAP HANA server.

#### Related Information

*[Installation Parameters](#page-12-0)* [page 13] *[Preparing the Installer Configuration File](#page-15-0)* [page 16]

# <span id="page-12-0"></span>**2.1.1.1 Installation Parameters**

The installer requires the following parameters:

- Parameters to be inserted in the configuration file
- Parameters to be entered at the command line

Table 2: Parameters to be inserted in the configuration file

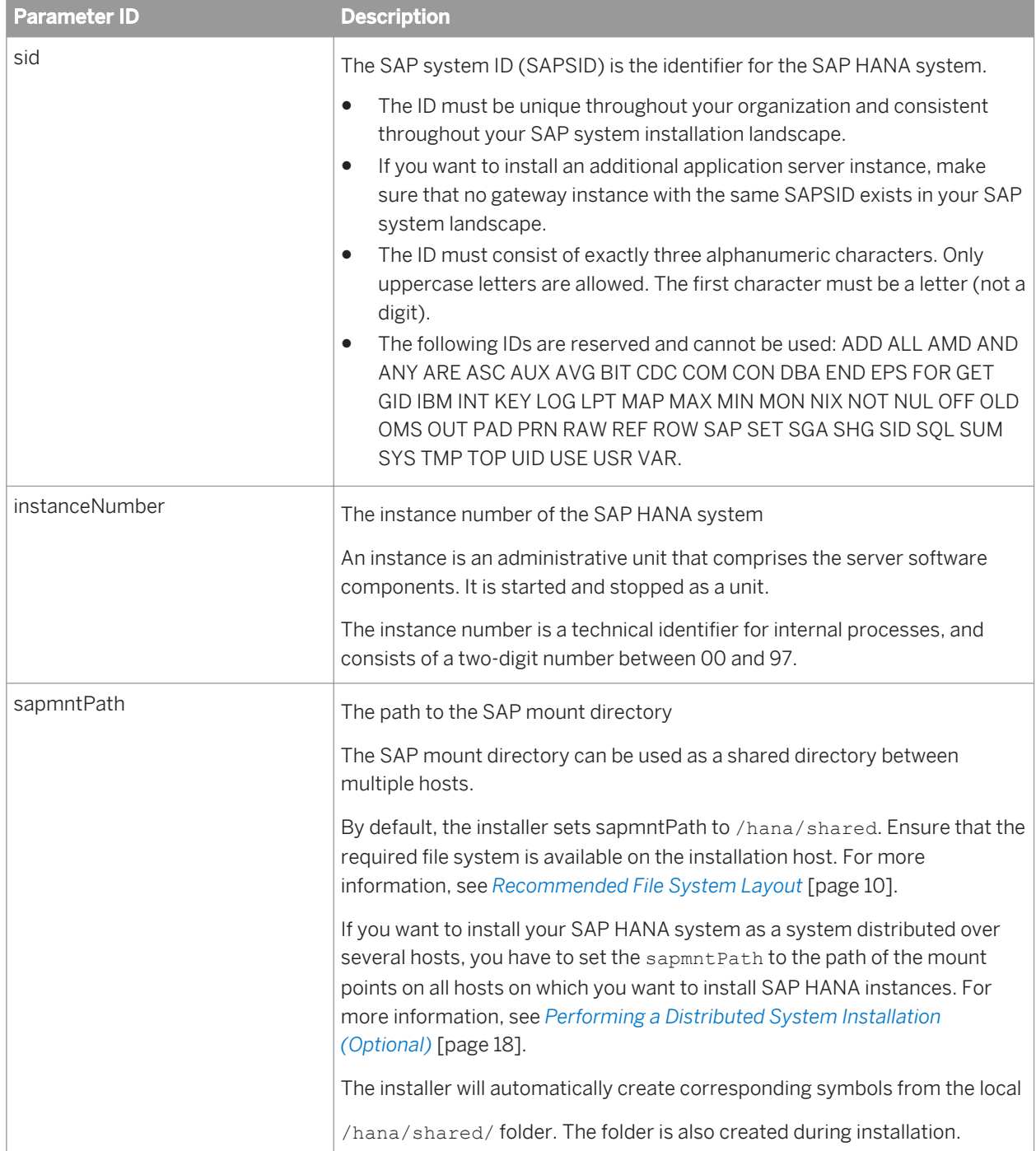

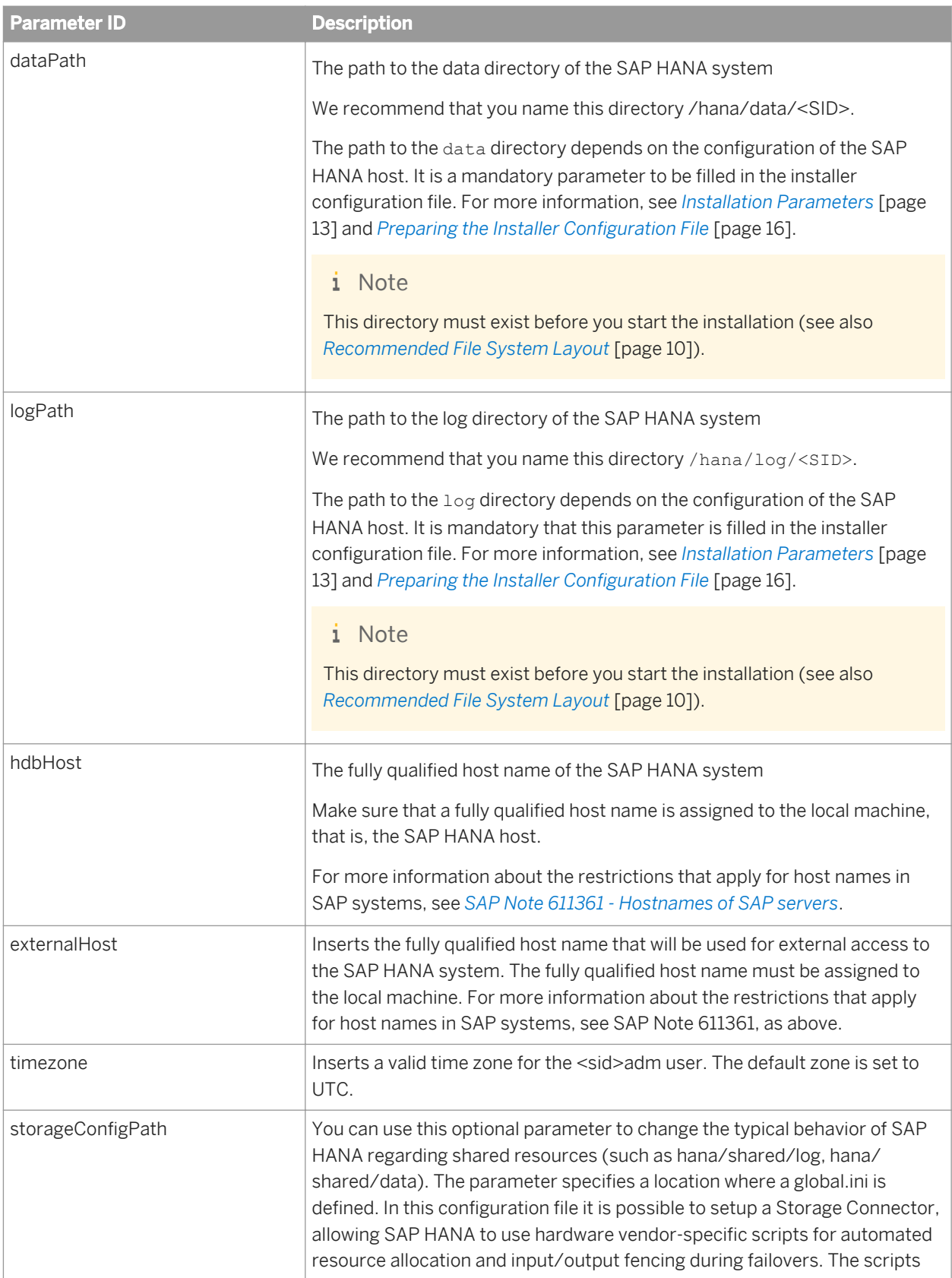

<span id="page-14-0"></span>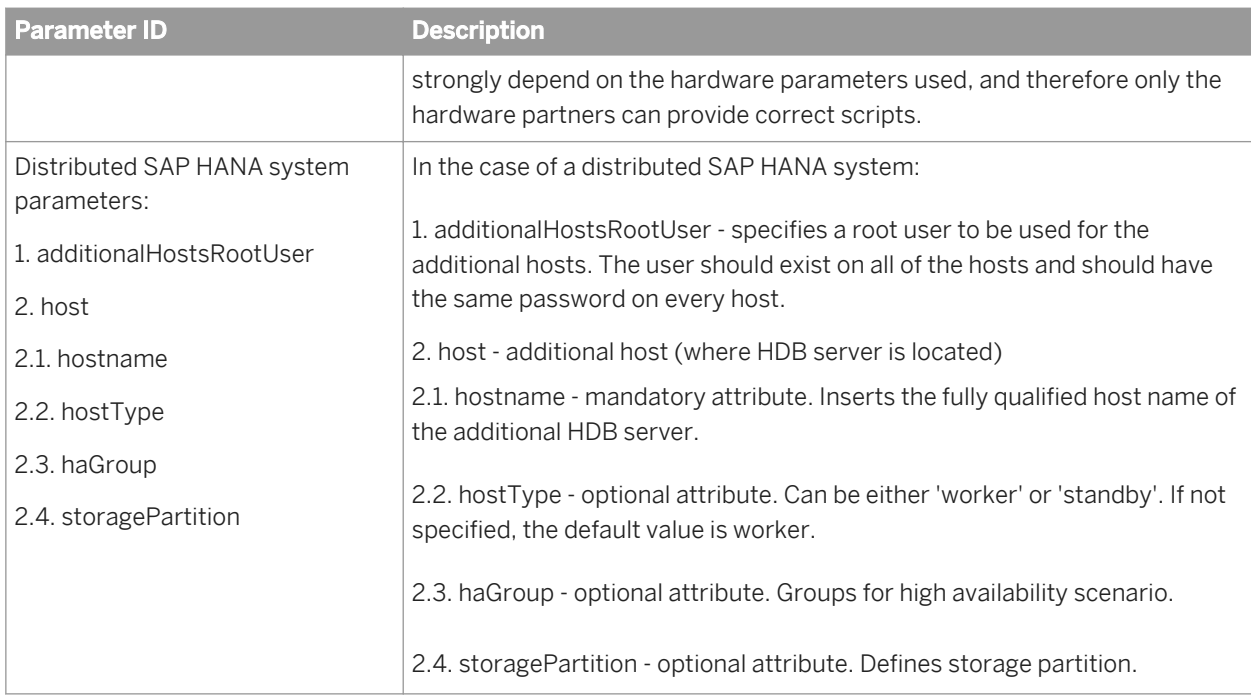

#### Table 3: Parameters to be entered at the command line

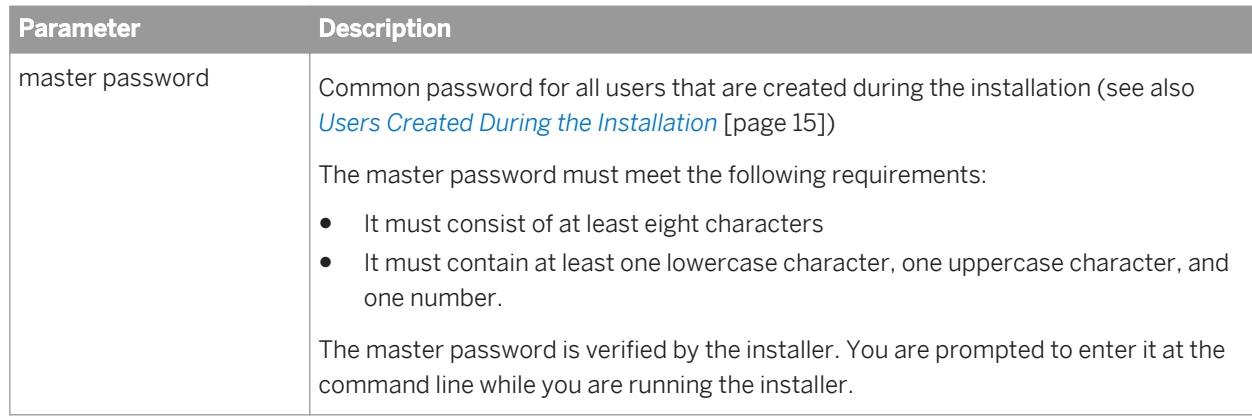

#### Related Information

*[Performing a Distributed System Installation \(Optional\)](#page-17-0)* [page 18] *[Recommended File System Layout](#page-9-0)* [page 10] *Users Created During the Installation* [page 15]

# **2.1.1.2 Users Created During the Installation**

The following users are automatically created during the installation. The <sid>adm and SYSTEM users are assigned the master password.

<span id="page-15-0"></span>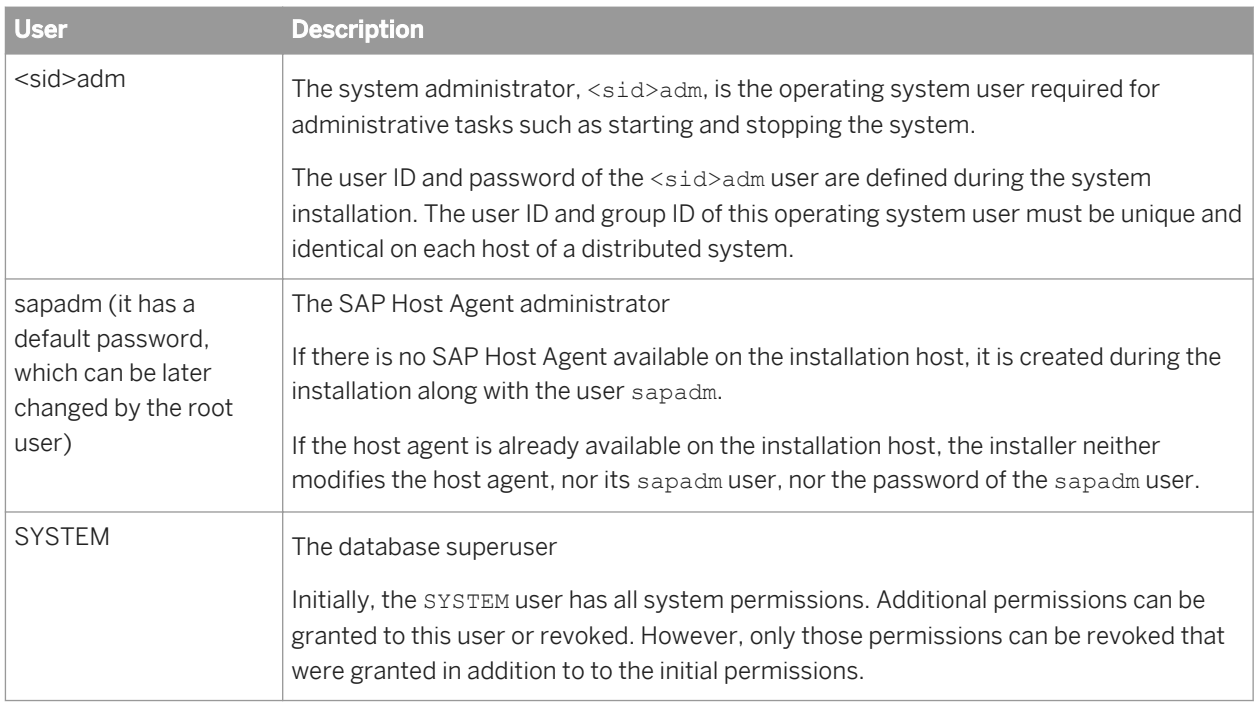

# **2.1.1.3 Preparing the Installer Configuration File**

## **Prerequisites**

#### **Prerequisites**

Make sure you have done the following before you start preparing the installer configuration file:

- You have set up the required file systems and directories. For more information, see *[Recommended File](#page-9-0)  [System Layout](#page-9-0)* [page 10]
- You have specified installation parameters. For more information, see *[Installation Parameters](#page-12-0)* [page 13].

### **Procedure**

1. Copy the file setuphana.slmodel.template, which is available in the HANA\_IM\_LINUX\_X86\_64 folder on the installation medium, to a local directory:

#### Example:

**cp /HANA\_DVD/DATA\_UNITS/HANA\_IM\_LINUX\_\_X86\_64/setuphana.slmodel.template /tmp/ setuphana.slmodel** 

The optional parameters are in comments by default. For example,*<!-- <distributedSystem> -->*. To use them, remove the comments.

Regarding the values, the *haGroup* value can be any string that will be the name of a group of primary and secondary hosts, covering the high availability scenario. The *storagePartition* parameter can take any positive integer values, depending on the number of partitions you would like to have.

There is also a second file with an even simpler format that you can use. The name of this file is setuphana.slmodel.template.v2.

If you want to add an additional host, you can use the example below:

```
<?xml version="1.0" encoding="ISO-8859-1"?>
<systemParameters>
<dataPath>/hana/shared/data</dataPath> 
<logPath>/hana/shared/log</logPath> 
<sapmntPath>/hana/shared</sapmntPath>
<instanceNumber>69</instanceNumber>
<sid>HAN</sid>
<hdbHost>hostname1</hdbHost> 
<timezone>UTC</timezone>
<distributedSystem> 
<additionalHostsRootUser>lroot</additionalHostsRootUser> 
<hosts> <host hostname="hostname2" hostType="worker" haGroup="11" 
storagePartition="3"/> 
</hosts> 
</distributedSystem> 
</systemParameters>
```
- 2. Edit the setuphana.slmodel file and insert the required mandatory installation parameters. You can also use the optional parameters by removing the comment tags before and after the parameter in the file. For example, **<!--** distributedSystem **-->**
	- The mandatory parameters are listed below. See also: *[Recommended File System Layout](#page-9-0)* [page 10].
		- **dataPath**
		- **logPath**
		- **sapmntPath**
		- **instanceNumber**
		- **sid**
		- **hdbHost**
		- **timezone**
	- The optional parameters are:
		- **externalHost**
		- **distributedSystem**
		- **storageConfigPath**

### **Results**

You have prepared the setuphana.slmodel.v2 file. You can also see the descriptions in the file, marked by comment tags, for more details.

<span id="page-17-0"></span>Related Information

*Performing a Distributed System Installation (Optional)* [page 18] *[Recommended File System Layout](#page-9-0)* [page 10] *[Installation Parameters](#page-12-0)* [page 13]

# **2.1.1.4 Performing a Distributed System Installation (Optional)**

### **Prerequisites**

You want to install your SAP HANA system as a distributed installation, that is, a system distributed over several hosts. Make sure you read the following information for reference, before you proceed.

"System" is the name for one or more nodes of a SAP HANA database on one or more hosts that use the same server software installation:

- If there is only one node, it is called a single-host system.
- If there are multiple connected nodes, it is called a distributed system.

Every system has a unique SAP system ID, <SID>.

The server software is based on a flexible architecture that enables a distributed installation. This means that load can be balanced between different hosts. If you want to create a distributed system, make sure that you set it up in a safe environment.

The server software has to be installed in a file system where all hosts that are part of the system can be mounted.

The following table shows a typical configuration for a distributed system:

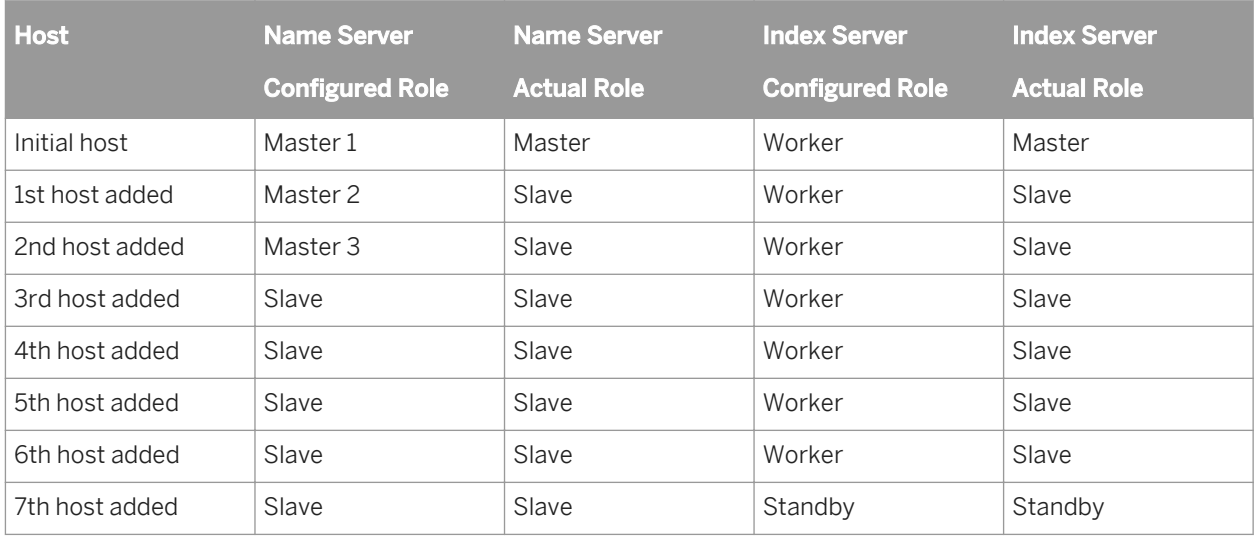

When setting up a distributed system, you need to make sure that the servers are synchronized to the same time. To achieve this, you can set up a Network Time Protocol (NTP) service.

The following figure shows the architecture of a distributed system:

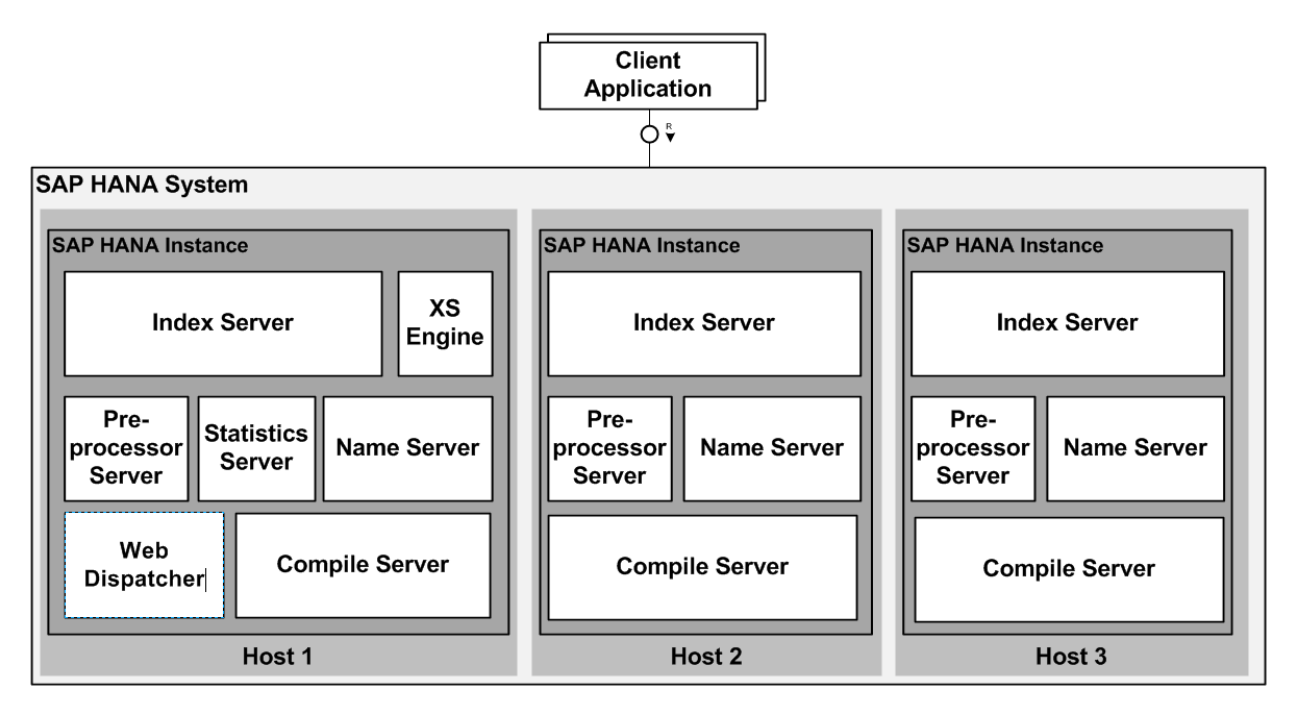

Instance - an instance is an administrative unit that comprises the server software components. It is started and stopped as a unit.

Instance number - an instance is defined by an instance number. This is a two-digit identifier that is unique on a host. Therefore, an instance number can only be assigned once on a host.

Since all instances of a system have the same instance number, only instances of different systems can be configured on the same host.

Host - the server or blade on which you create an individual node of a system.

For more information about the restrictions that apply to host names in SAP systems, see SAP Note 611361 *[Hostnames of SAP servers](http://service.sap.com/sap/support/notes/611361)*.

System Administrator -the system administrator, <sid>adm, is the operating system user that is needed for administrative tasks such as starting and stopping the system.

The user ID and password of the <sid>adm user are defined when installing the software and creating the system. The user ID and group ID of this operating system user must be unique and identical on each host of a distributed system.

System User - the SYSTEM user is the overall system administrator for the SAP HANA database. You specify the initial password during installation. The SYSTEM user is the initial bootstrap user for the SAP HANA database that is created during the installation of the SAP HANA database.

Do not use the SYSTEM user for day-to-day activities. Use this user to create dedicated administrator users and to assign privileges to the administrator users.

The SYSTEM user is also described in the *[SAP HANA Security Guide](http://help.sap.com/hana/hana_sec_en.pdf)*.

SAP officially supports multiple databases ("multi-SID") on one SAP HANA appliance in non-production environments for both single-host and distributed systems.

# **A** Caution

SAP does not support running multiple SAP HANA databases on a production SAP HANA system.

For more information, see SAP Note *[1681092](http://service.sap.com/sap/support/notes/1681092)* "Multiple SAP HANA databases on one appliance".

## **Context**

#### Procedure

### **Procedure**

- 1. Ensure that the sapsys user group exists and has the same ID on all hosts.
- 2. Prepare the installer configuration file in accordance with your landscape requirements. For more information, see *[Preparing the Installer Configuration File](#page-15-0)* [page 16] .

#### i Note

You (as administrator) need to configure the file systems /hana/shared/, /hana/shared/data, and / hana/shared/log, so that they are present and mounted on all hosts, including the primary host. This is a prerequisite for running the SAP HANA unified installer. If they are not present and mounted, you will not be able to continue with the installation.

#### i Note

Also keep in mind that the secure connection confirmation (done using an RSA key fingerprint) is automatically accepted for all hosts in the distributed landscape.

- 3. On the primary host, run the SAP HANA unified installer as described in *[Running the Installer](#page-20-0)* [page 21].
- 4. Finalize your customization by running the SAP HANA lifecycle manager to adapt the existing configuration, if necessary. For more information, see . *[SAP HANA Update and Configuration Guide](http://help.sap.com/hana/SAP_HANA_Update_and_Configuration_Guide_en.pdf)*
- 5. Execute an initial system backup for later recovery of the initial system state. For more information, see *[Performing Initial Backup of SAP HANA System](#page-26-0)* [page 27].

#### Related Information

*[Installation Parameters](#page-12-0)* [page 13] *[Preparing the Installer Configuration File](#page-15-0)* [page 16] *[Running the Installer](#page-20-0)* [page 21]

# <span id="page-20-0"></span>**2.2 Running the Installer**

# **Prerequisites**

Prerequisites:

- Make sure you have installed the following rpm packages:
	- GTK2
	- Java-1\_6\_0-ibm (java\_home path variable must be set)
	- Libicu
	- Mozilla-xulrunner1.9.2
	- Network Time Protocol (NTP time server must be configured)
	- Sudo
	- Syslog-ng
	- Tcsh
	- Libssh2
- You have specified the required installation parameters. For more information, see *[Installation Parameters](#page-12-0)*  [page 13].
- You have prepared the installer configuration file. For more information, see *[Preparing the Installer](#page-15-0)  [Configuration File](#page-15-0)* [page 16].
- You have specified a <WORKING\_DIRECTORY> for the installer. For more information, see *[Recommended File](#page-9-0) [System Layout](#page-9-0)* [page 10]

Example:

/tmp/hanainst

Make sure that the <woRKING\_DIRECTORY> meets the following requirements:

- It has at least 200 MB of free disk space.
- It is empty before you start or restart the installer.

## **Procedure**

- 1. Log on to the installation host as a user with root authorization.
- 2. Start the installer from the installation medium. To do this, proceed as follows:
	- 1. Change to the directory HANA\_IM\_LINUX\_X86\_64 on the installation medium where the setup.sh script is located.
	- 2. Start the installer from the command line by entering the following command: ./setup.sh <WORKING\_DIRECTORY> <MODEL\_FILE> where <WORKING\_DIRECTORY> is the path to the directory where the installer is to be unpacked and <MODEL\_FILE> is the path to the installer configuration file. Example:

```
./setup.sh /tmp/hanainst /tmp/setuphana.slmodel
```
<span id="page-21-0"></span>3. During the installation process, you are prompted to enter and repeat the master password on the command line.

### **Results**

Result:

The installation progress is displayed on the command line.

The SAP HANA system is now up and running.

#### Related Information

*[Recommended File System Layout](#page-9-0)* [page 10] *[Installation Parameters](#page-12-0)* [page 13] *[Preparing the Installer Configuration File](#page-15-0)* [page 16] *Installed SAP HANA Components and Directories* [page 22] *[Troubleshooting](#page-23-0)* [page 24]

# **2.2.1 Installed SAP HANA Components and Directories**

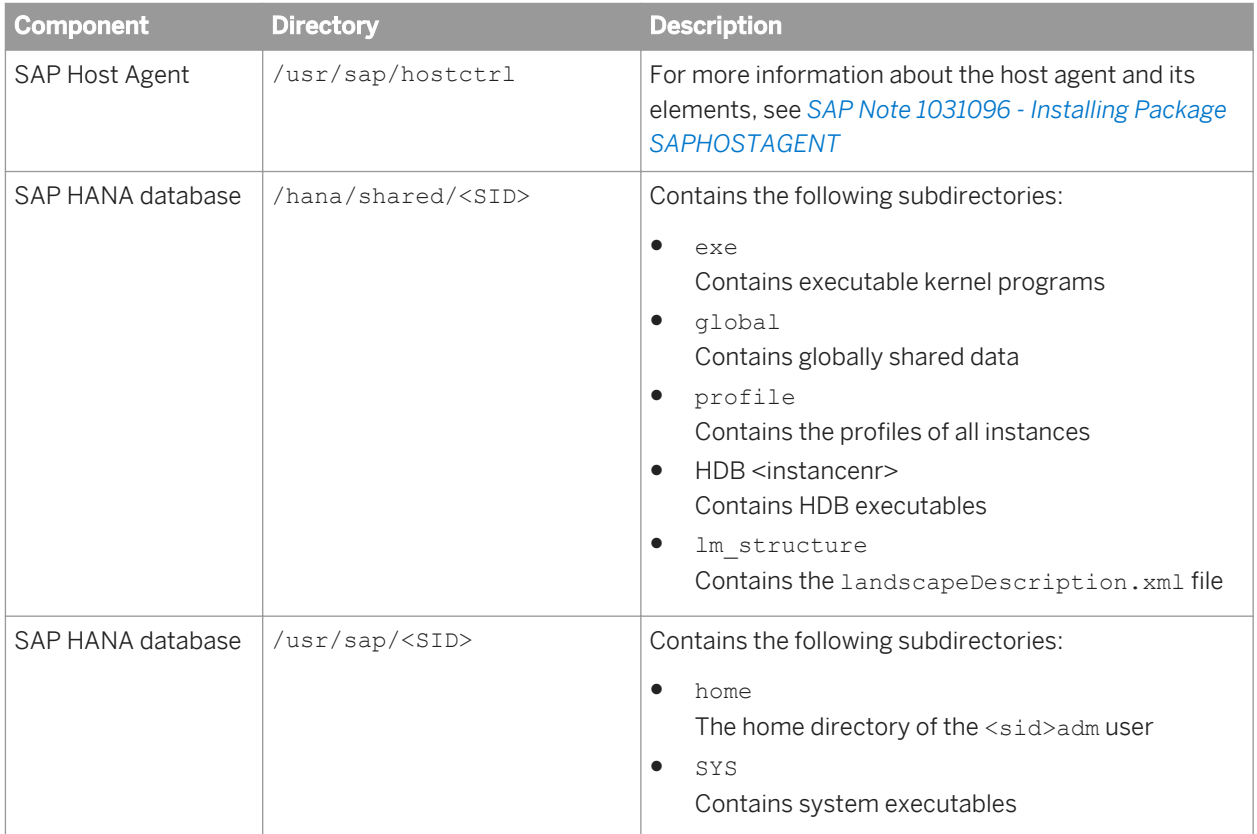

<span id="page-22-0"></span>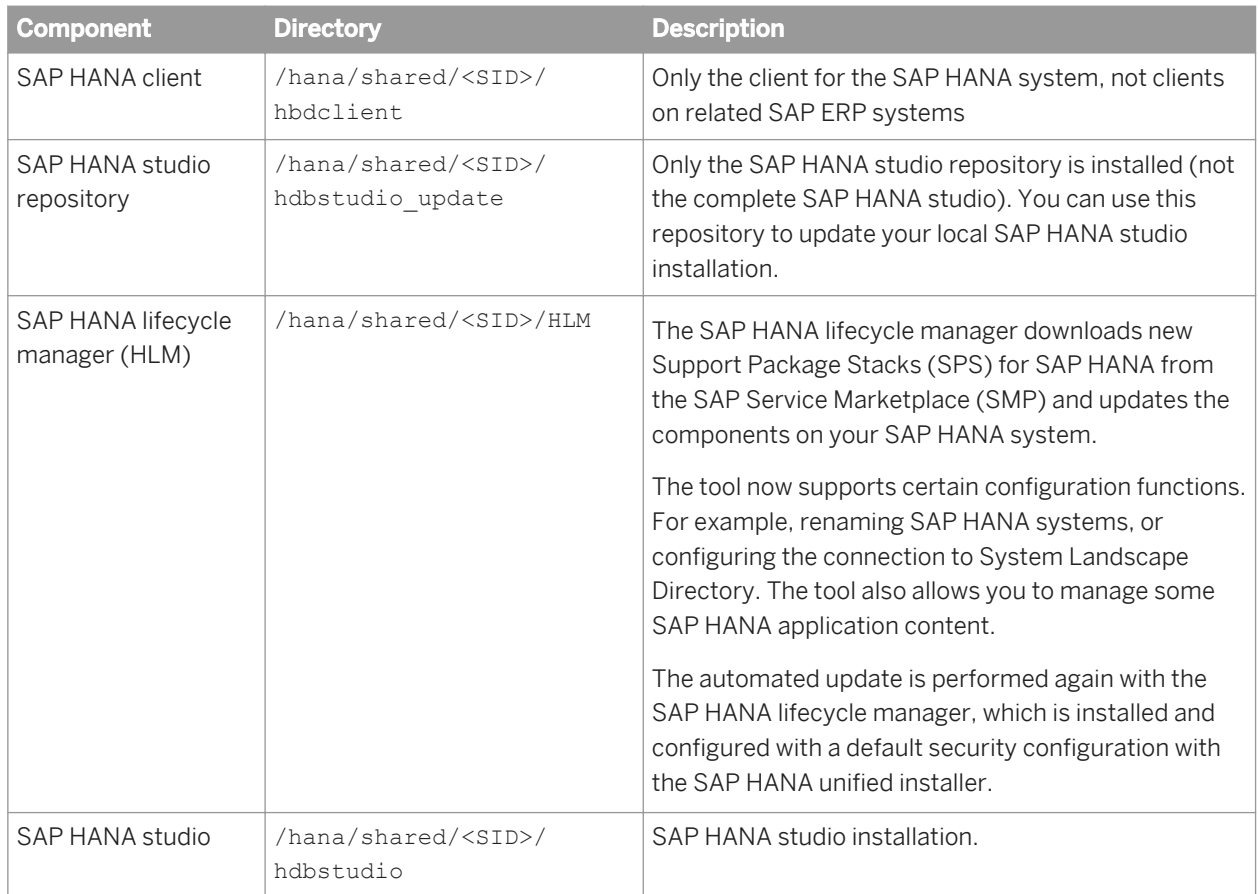

# **2.2.2 Uninstall**

## **Prerequisites**

If required, you can also uninstall the SAP HANA components that have been set up by the installer. You can do this using the uninstall.sh script.

### i Note

The uninstall. sh script does not remove the SAP Host Agent and the SMD agent. If you need to uninstall the SMD agent, do this with the SAP HANA lifecycle manager, before running the uninstall.sh.

#### Prerequisites

Make sure you have done the following before you start the installer:

- You have specified the required installation parameters. For more information, see *[Installation Parameters](#page-12-0)*  [page 13].
- You have specified a <WORKING\_DIRECTORY> for the uninstall. For more information, see *[Recommended File](#page-9-0) [System Layout](#page-9-0)* [page 10]

#### <span id="page-23-0"></span>Example:

/tmp/hanainst

Make sure that the <WORKING\_DIRECTORY> meets the following requirements:

- It has at least 200 MB of free disk space.
- It is empty before you start or restart the uninstall.

#### **Procedure**

- 1. Log on to the host where you want to perform the uninstall as a user with  $root$  authorization.
- 2. Start the uninstall, sh script from the installation medium. To do this, proceed as follows:
	- 1. Change to the directory HANA\_IM\_LINUX\_X86\_64 on the installation medium where the uninstall.sh script is located.
	- 2. Start the uninstaller from the command line by entering the following command: ./uninstall.sh <WORKING\_DIRECTORY> <SID> <HANA\_ROOT\_USER> where <woRKING\_DIRECTORY> is the path to the directory in which the installer is to be unpacked, <sID> is the system ID of the installed SAP HANA system, and <HANA\_ROOT\_USER> is an optional parameter that provides the SAP HANA root user for the additional hosts when uninstalling a distributed system. Example:

./uninstall.sh /tmp/hanainst <SID>

### **Results**

#### Result:

The uninstall progress is displayed on the command line.

#### Related Information

*[Installation Parameters](#page-12-0)* [page 13] *[Preparing the Installer Configuration File](#page-15-0)* [page 16] *Troubleshooting* [page 24]

# **2.2.3 Troubleshooting**

## **Prerequisites**

Prerequisites: The installation or uninstall did not finished correctly.

### **Context**

Check the installation log file as follows:

### **Procedure**

1. Change to the <WORKING\_DIRECTORY>/log directory, where <WORKING\_DIRECTORY> is the path to the directory where the installer has been unpacked. Example:

/tmp/hanainst/log/setup.glf

- 2. Open the installation log file setup.glf. You can also use the log file setup.log for additional information.
- 3. Try to analyze the error.

### **Next Steps**

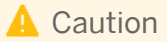

If you need to restart the installation from scratch, make sure that the working directory is empty before your restart the installer.

# <span id="page-25-0"></span>**3 Post-Installation**

You can perform the post-installation steps of your choice, described in the following sections, after the SAP HANA unified installer has finished.

# **3.1 Starting and Stopping the SAP HANA System**

## **Context**

After the installation has finished successfully, the SAP HANA system is up and running. So you do not need to start the SAP HANA system.

However, if required, you can start and stop the SAP HANA system from the command line in one of the following ways:

### **Procedure**

- By using the sapcontrol program:
	- a) Log on to the SAP HANA system host as a user with root authorization.
	- b) Execute one of the following commands:
		- Start the SAP HANA system by entering the following command: /usr/sap/hostctrl/exe/ sapcontrol -nr <Instance Number> -function Start
		- Stop the SAP HANA system by entering the following command: /usr/sap/hostctrl/exe/ sapcontrol -nr <Instance Number> -function Stop
- By using the HDB program:
	- a) Log on to the SAP HANA system host as user <sapsid>adm.
	- b) Execute one of the following commands:
		- Start the SAP HANA system by entering the following command: /usr/sap/<SAPSID>/ <Instance\_Name>/HDB start

#### Example:

/usr/sap/KB1/HDB26/HDB start

○ Stop the SAP HANA system by entering the following command: /usr/sap/<SAPSID>/ <Instance\_Name>/HDB stop

#### Example:

/usr/sap/KB1/HDB26/HDB stop

#### i Note

The SAP HANA database does not start automatically by default when the SAP HANA system is started. But you can enable an automated start of this kind. For more information, see *[Enabling](#page-29-0) [Automatic Start of the SAP HANA Database](#page-29-0)* [page 30].

# <span id="page-26-0"></span>**3.2 Performing Initial Backup of SAP HANA System**

### **Context**

We strongly recommend that you perform an initial backup of your system once you have finished the installation. For more information, see the section *Backing Up Systems* in the *[SAP HANA Database Administration Guide](http://help.sap.com/hana/SAP_HANA_Administration_Guide_en.pdf)*.

# **3.3 Enabling Persistence Encryption**

To ensure that the SAP HANA database can always be restored to its most recent committed state, all data is periodically copied to disk. Privacy of data on disk can be ensured by enabling persistence encryption.

### **Context**

Data is stored in persistent disk volumes that are organized in pages. If persistence encryption is enabled, all pages that reside in the data area on the disk are encrypted using the AES-256-CBC algorithm. Pages are transparently decrypted as part of the load process. When pages reside in memory they are therefore not encrypted and there is no performance overhead for in-memory page accesses. When changes to data are persisted to disk, the relevant pages are automatically encrypted as part of the write operation.

#### i Note

You must be logged on to the SAP HANA host as the operating system user, <sid>adm.

#### **Procedure**

1. Generate a root encryption key using the hdbnsutil program.

### **A** Caution

Do not generate the root encryption key after you have enabled persistence encryption, since this would render the SAP HANA database unusable.

The command is as follows:

#hdbnsutil -generateRootKeys --type=ALL

2. Enable persistence encryption by executing the following SQL command:

```
ALTER SYSTEM PERSISTENCE ENCRYPTION ON
```
### <span id="page-27-0"></span>**Results**

Encryption is now active. We recommend that you periodically change the encryption key used to encrypt pages in the data area in line with your organization's security policy.

#### Related Information

*[http://help.sap.com/hana/SAP\\_HANA\\_Security\\_Guide\\_en.pdf](http://help.sap.com/hana/SAP_HANA_Security_Guide_en.pdf) [http://help.sap.com/hana/SAP\\_HANA\\_Administration\\_Guide\\_en.pdf](http://help.sap.com/hana/SAP_HANA_Administration_Guide_en.pdf)*

# **3.4 Displaying the Process List**

### **Prerequisites**

#### Prerequisites

You are logged on to the SAP HANA host as the root user.

### **Context**

#### Procedure

You can display SAP HANA system processes by executing the following commands from the command line:

/usr/sap/hostctrl/exe/sapcontrol -nr <instancenr> -function GetProcessList

#### **Results**

You can also display the SAP HANA system processes using the SAP Microsoft Management Console (SAP MMC) from a Microsoft Windows PC.

#### <span id="page-28-0"></span> $E$  Example

#### Displaying the Process List

myhost.sap.com:/mnt/HANA\_DVD/DATA\_UNITS/HANA\_IM\_LINUX\_\_X86\_64 # /usr/sap/ hostctrl/exe/sapcontrol -nr 39 -function GetProcessList

18.07.2011 13:13:34

GetProcessList

OK

name, description, dispstatus, textstatus, starttime, elapsedtime, pid

hdbdaemon, HDB Daemon, GREEN, Running, 2011 07 18 11:02:30, 2:11:04, 1598

hdbnameserver, HDB Nameserver, GREEN, Running, 2011 07 18 11:02:32, 2:11:02, 1627

hdbpreprocessor, HDB Preprocessor, GREEN, Running, 2011 07 18 11:02:39, 2:10:55, 1671

hdbindexserver, HDB Indexserver, GREEN, Running, 2011 07 18 11:02:42, 2:10:52, 1688

hdbstatisticsserver, HDB Statisticsserver, GREEN, Running, 2011 07 18 11:02:44, 2:10:50, 1696

wdflbmd0417:/mnt/HANA\_DVD/DATA\_UNITS/HANA\_IM\_LINUX\_\_X86\_64 #

# **3.5 Ensuring User Security**

#### **Context**

After the installation has finished, the master password is assigned to all users that were created by the installer. Make sure that you replace the master password with passwords that comply with your security guidelines. For more information, see the *[SAP HANA Security Guide](http://help.sap.com/hana/SAP_HANA_Security_Guide_en.pdf)*.

#### Related Information

*[Users Created During the Installation](#page-14-0)* [page 15]

# <span id="page-29-0"></span>**3.6 Enabling Automatic Start of the SAP HANA Database**

# **Prerequisites**

By default the SAP HANA database is configured so that it is not started automatically when the SAP HANA host is rebooted.

# **Context**

If required, you can change this configuration by modifying the profile of the SAP HANA database as follows:

### **Procedure**

- 1. Log on to the SAP HANA host as a user with root authorization.
- 2. Change to the system profile directory /usr/sap/<SAPSID>/SYS/profile.
- 3. Edit the profile <SID> HDB<Instance\_No> <host\_name>.
- 4. Change the parameter setting Autostart = 0 to Autostart =  $1$ .
- 5. Save the profile <SID> HDB<Instance No> <host name>.

### **Results**

The SAP HANA database is started automatically when the SAP HANA host is rebooted.

# <span id="page-30-0"></span>**4 Appendix**

# **4.1 Applying Single Support Package 02 for SAP HANA Unified Installer SPS 05**

This section describes how to apply Single Support Package 02 (Single SP 02) for SAP HANA SPS 05 unified installer.

### **Procedure**

- 1. Call SAP Service Marketplace using the following URL: *<https://service.sap.com/swdc>*.
- 2. Choose *Software Downloads*, then *Support Packages and Patches*.
- 3. Choose *Browse our Download Catalog*.
- 4. Choose *SAP In-Memory (SAP HANA)* , then your SAP HANA edition. For example, *SAP HANA Enterprise Edition* and its version *SAP HANA Enterprise Edition 1.0*.
- 5. Choose *SAP HANA Installation & Update*, then *HANA Unified Installer 1.0*,
- 6. Choose *Linux on x86 64 64bit*, then double-click on the *HANAINSTALL05\_3-20009106.TAR*.
- 7. Save the archive to your custom location and extract it there.
- 8. Copy the *HANA\_IM\_LINUX\_X86\_64* folder, contained in the archive, and replace the original *HANA\_IM\_LINUX\_\_X86\_64 folder* in the SAP HANA SPS 05 DVD.
- 9. Continue with the installation of SAP HANA as usual.

If you extract the archive in another location and you want to start the installation from there, you can use the -d dvd location option to specify the location of the DVD content.

For example, ./setup.sh -d custom\_folder/ /tmp/hana\_setup/ /tmp/setuphana.slmodel

**[www.sap.com/contactsap](http://www.sap.com/contactsap)**

**TEN** m

中國臨回 食物商品

₩

an an

þ,

r,

370

 $\bullet$ وي

© 2013 SAP AG or an SAP affiliate company. All rights reserved. No part of this publication may be reproduced or transmitted in any form or for any purpose without the express permission of SAP AG. The information contained herein may be changed without prior notice.

Some software products marketed by SAP AG and its distributors contain proprietary software components of other software vendors. National product specifications may vary. These materials are provided by SAP AG and its affiliated companies ("SAP Group") for informational purposes only, without

representation or warranty of any kind, and SAP Group shall not be liable for errors or omissions with respect to the materials. The only warranties for SAP Group products and services are those that are set forth in the express warranty statements accompanying such products and services, if any. Nothing herein should be construed as constituting an additional warranty.

SAP and other SAP products and services mentioned herein as well as their respective logos are trademarks or registered trademarks of SAP AG in Germany and other countries.

Please see [http://www.sap.com/corporate-en/legal/copyright/](http://www.sap.com/corporate-en/legal/copyright/index.epx) ex.epx for additional trademark information and notices.